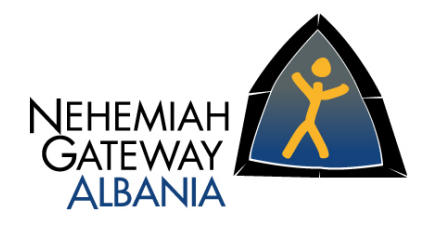

## Shkolla NEHEMIA

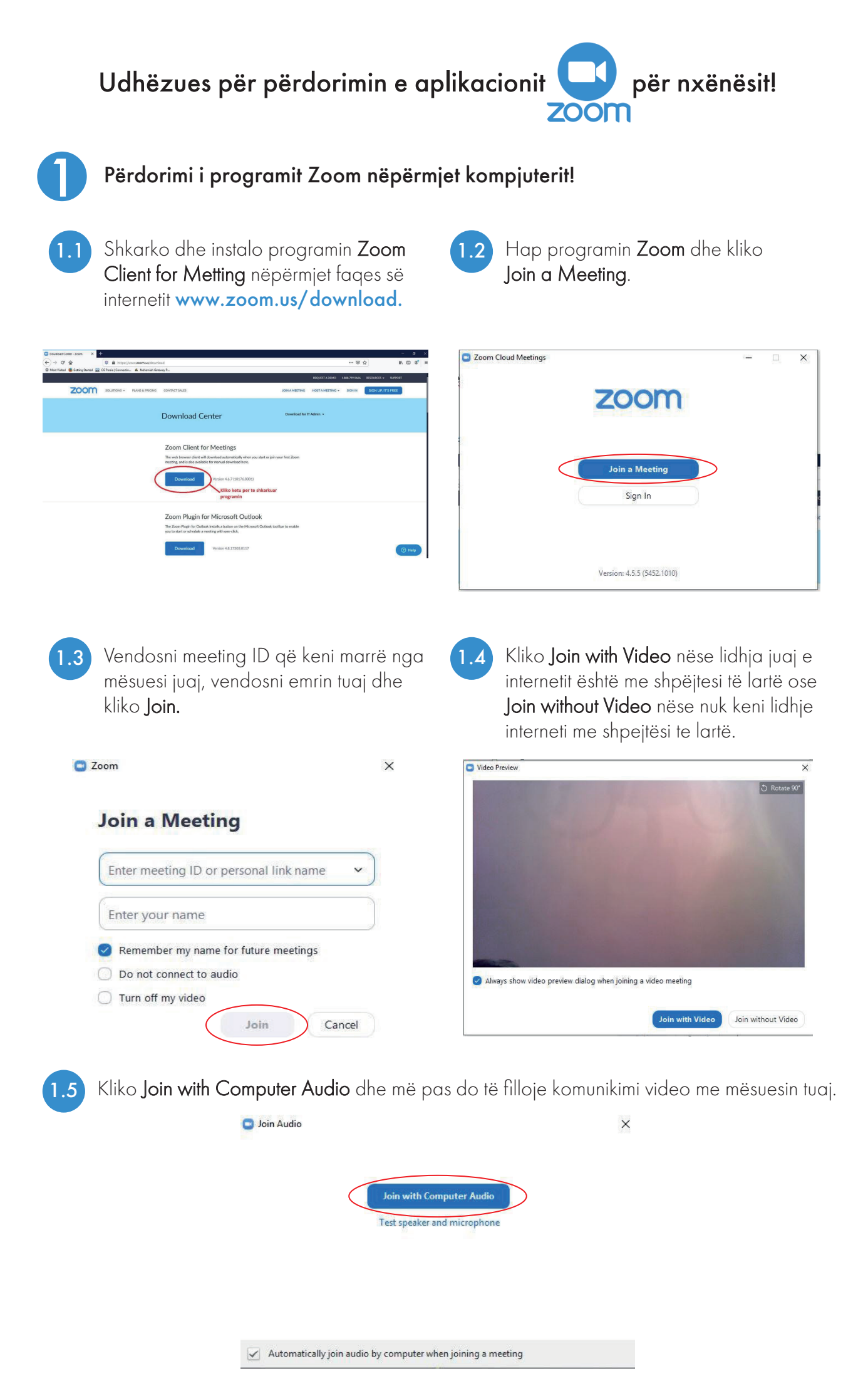

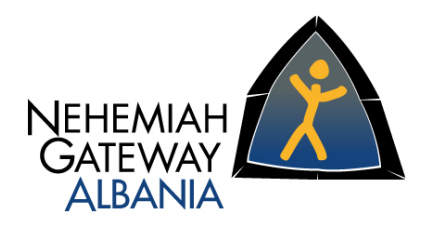

## Shkolla NEHEMIA

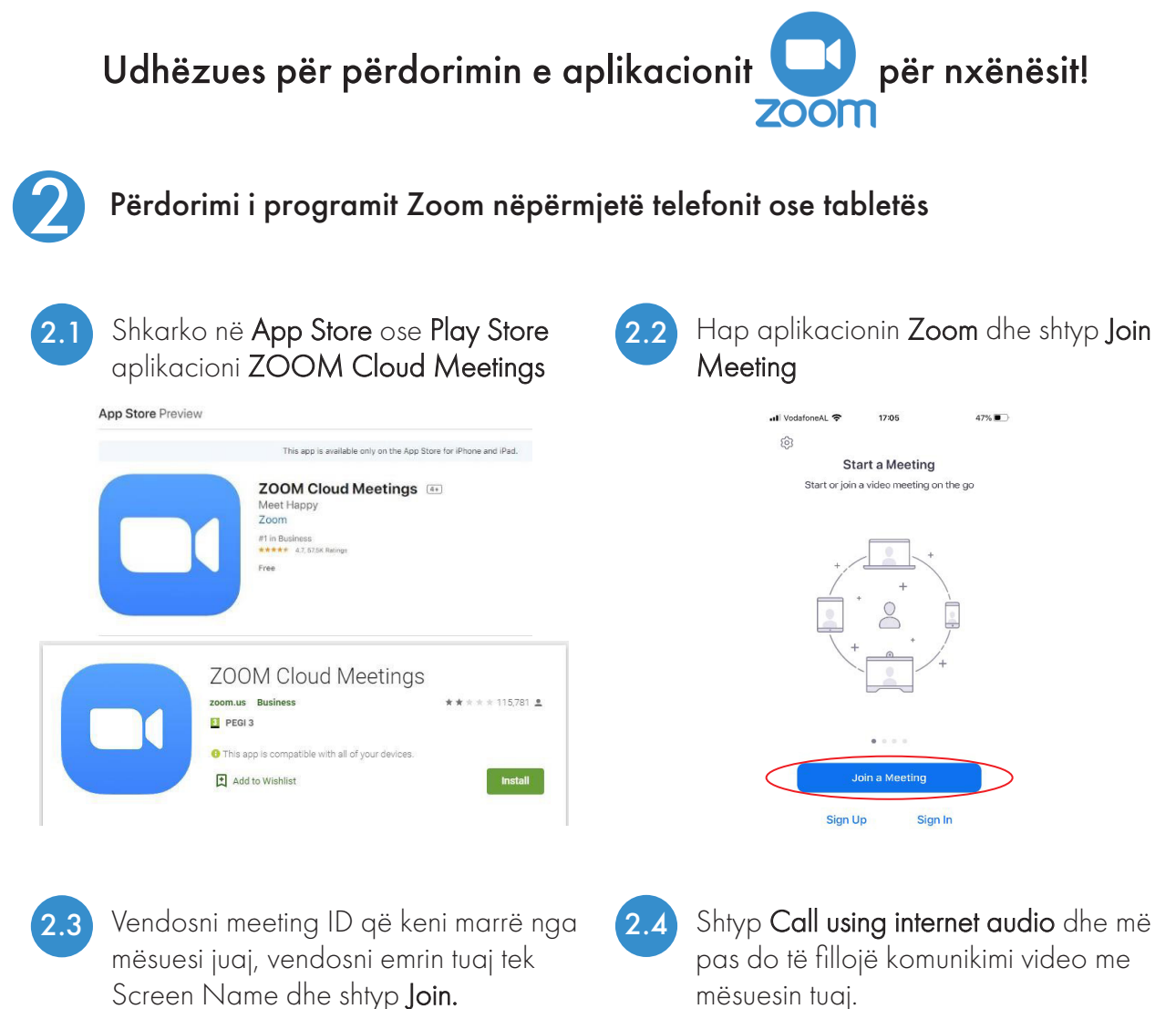

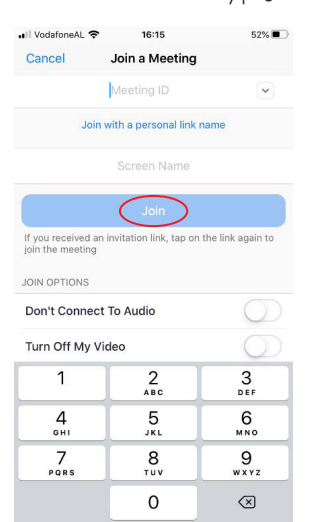

Nëse mësuesi nuk ju dëgjon gjatë komunikimit shtyp në fund të ekranit tek Join with audio dhe më pas shtyp përsëri Call using internet audio si tek pika 2.4. 2.5

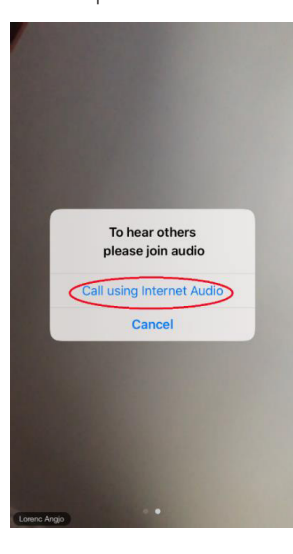

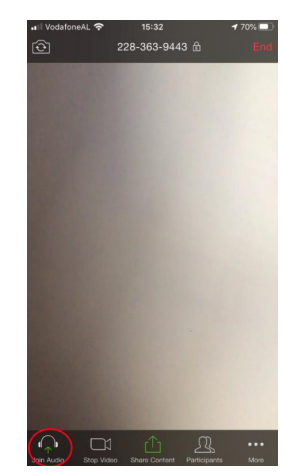